## **Struktur und Übersichtlichkeit in digitalen Lehrveranstaltungen ausgehend von ILIAS-Kursen**

ILIAS-Beispielkurs synchron-asynchron

1. Nutzen Sie nur eine zentrale Plattform (in diesem Beispiel ILIAS), um Ihre Lehrveranstaltung davon ausgehend zu strukturieren.

> Selbstverständlich benötigen Sie Stud.IP z. B. zur Verwaltung der Teilnehmenden und als (erste) Schnittstelle zu ILIAS. Entscheiden Sie sich für alle darüberhinausgehenden Aktivitäten (z. B. Bereitstellung von Material) zur Übersichtlichkeit aber lieber für nur eine Lernplattform. ILIAS bietet mehr Möglichkeiten als Stud.IP; Stud.IP kann für Ihre Bedarfe jedoch ausreichend sein. [Hier](https://ilias.uni-giessen.de/ilias/goto.php?target=cat_124626&client_id=JLUG) finden Sie Kurzinformationen zu den beiden zentralen Lernplattformen der JLU.

2. Fassen Sie im Informationsbereich des ILIAS-Kurses (direkt über *Seite gestalten*) alle Informationen gebündelt zusammen, die die Studierenden benötigen, um sich in der Lehrveranstaltung orientieren zu können. Versuchen Sie dabei, die Seite übersichtlich zu halten und sich nur auf die zentralen Informationen zu beschränken. Dieser Informationsbereich wird – unabhängig davon, welche ILIAS-Objekte Sie noch hinzufügen – immer an oberster Stelle zu sehen sein.

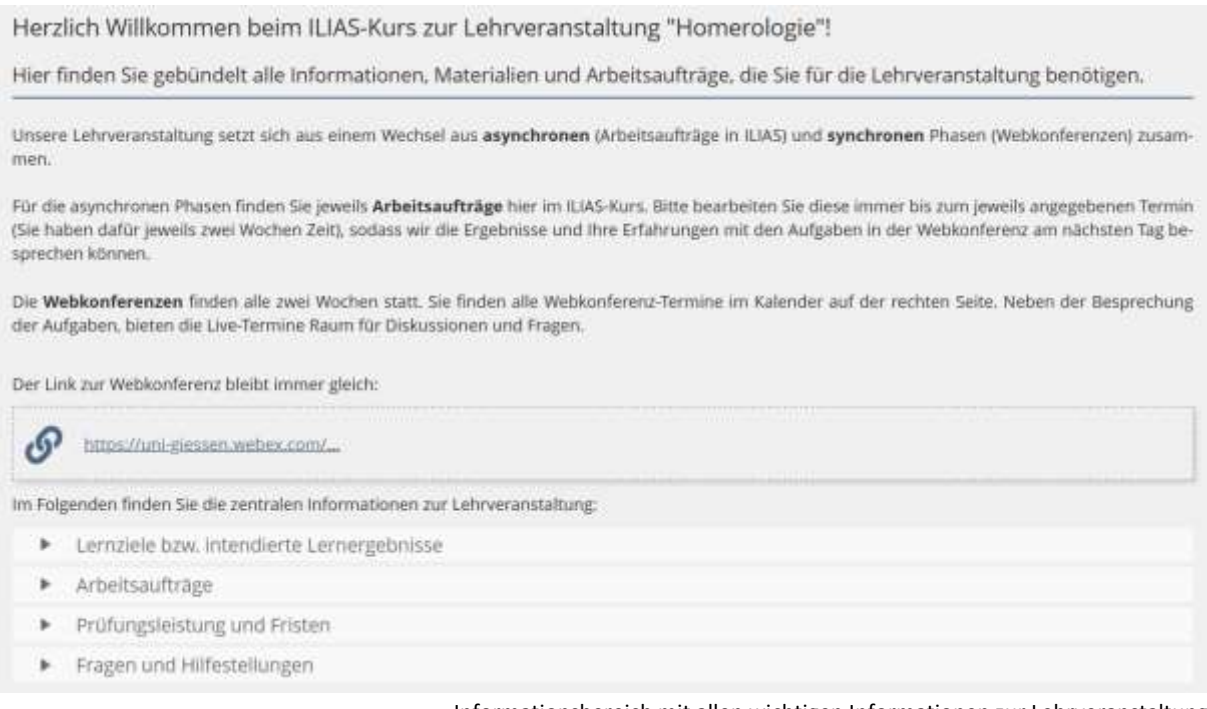

Informationsbereich mit allen wichtigen Informationen zur Lehrveranstaltung

- 3. Platzieren Sie an dieser Stelle auch wiederkehrende Links, z. B. zur regelmäßigen Webkonferenz. Dieser Link sollte immer gleich bleiben.
- 4. Fassen Sie auf dieser Seite die Lernziele bzw. intendierten Lernergebnisse der Veranstaltung, Arbeitsaufträge (sehen Sie hierzu auch Punkt 9), Informationen zur Prüfungsleistung und den Fristen sowie zu Fragen und Hilfestellungen zusammen. Um die Seite übersichtlicher zu halten, können Sie hier mit einem Aufklappmenü (*Akkordeon*) arbeiten.

5. Damit auch die hier wichtigen Objekte an Ort und Stelle zu finden sind, können Sie diese über eine *Materialienliste* in das entsprechende Akkordeonfach einfügen. Zum Beispiel bietet es sich an, in das Fach *Fragen und Hilfestellungen* das Forum einzusortieren (Variante 1). Andernfalls bleibt das Forum weiter unten im Kurs angeordnet. Eine weitere Option ist es, das Forum im Text zu verlinken (Variante 2). So können die Studierenden per Klick auf das Wort *Forum* direkt zum Forum gelangen.

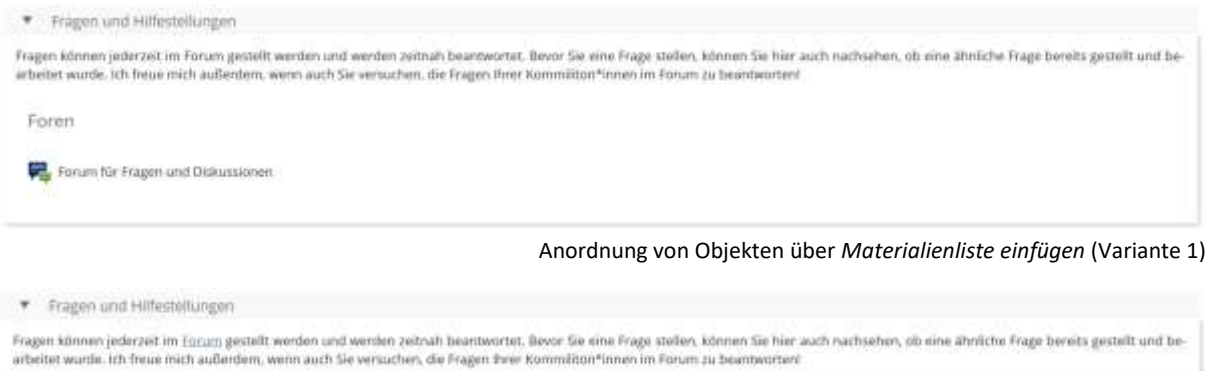

Interne Verlinkung im Text (Variante 2)

6. Wiederkehrende Termine, wie zum Beispiel eine regelmäßige Webkonferenz, können Sie auch als Termine in den Kalender eintragen, der sich auf der rechten Seite befindet. So haben die Studierenden – gerade bei nicht wöchentlich wiederkehrenden Veranstaltungen – die Termine immer auf einen Blick. Termine, die über Objekte festgelegt werden, z. B. die Abgabefrist bei einer Übung oder ein Sitzungstermin, werden dem Kalender automatisch hinzugefügt.

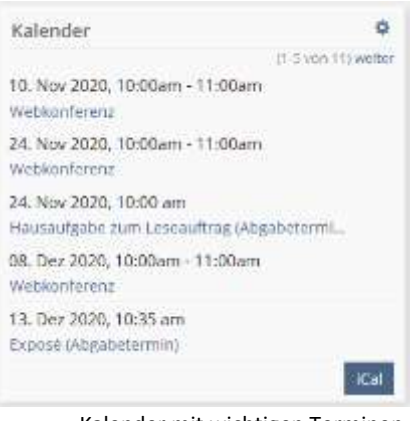

Kalender mit wichtigen Terminen

- 7. ILIAS-Objekte, die Sie über *Neues Objekt hinzufügen* erstellen, werden automatisch unter dem Informationsbereich angeordnet.
- 8. Um Arbeitsaufträge klar sichtbar zu machen und in sich zu strukturieren, bietet es sich an, mit *Objekteblöcken* zu arbeiten. Außerdem kann es für Studierende hilfreich sein, wenn an dieser Stelle noch einmal direkt auf die Frist hingewiesen wird.

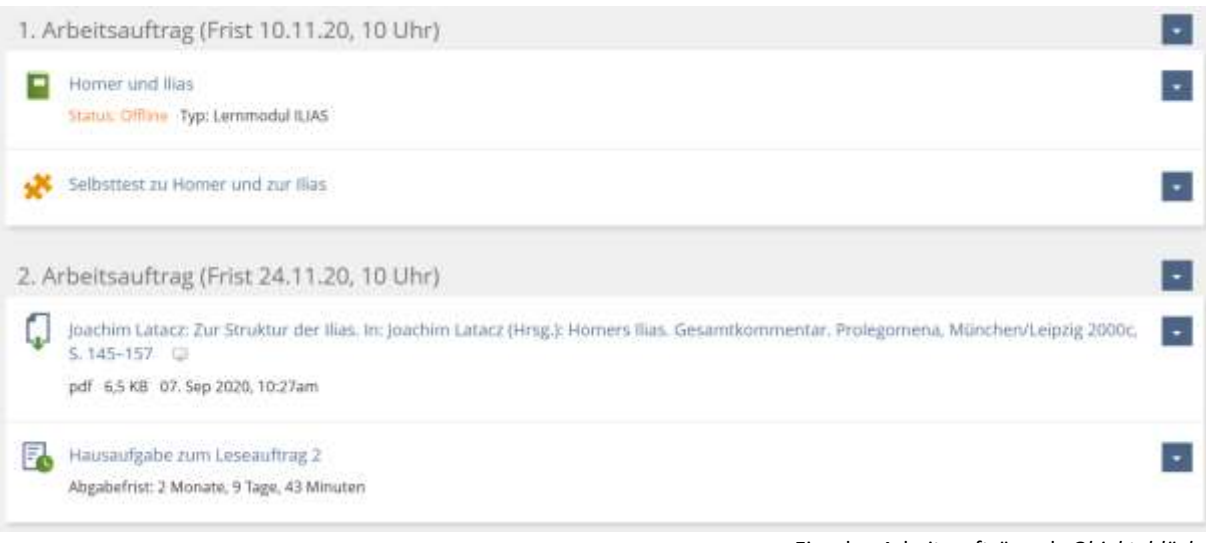

Einzelne Arbeitsaufträge als *Objekteblöcke*

9. Um den Kurs übersichtlich zu halten, ist es empfehlenswert, nicht alle Arbeitsaufträge zeitgleich als *Objekteblöcke* anzubieten. Wenn möglich, sollten Sie den Studierenden dennoch von Beginn an alle Arbeitsaufträge transparent machen. Zum Beispiel können Sie in dem unter Punkt 4 angesprochenen Akkordeon ein Fach zu den Arbeitsaufträgen hinzufügen und dort alle Arbeitsaufträge des Semesters auflisten.

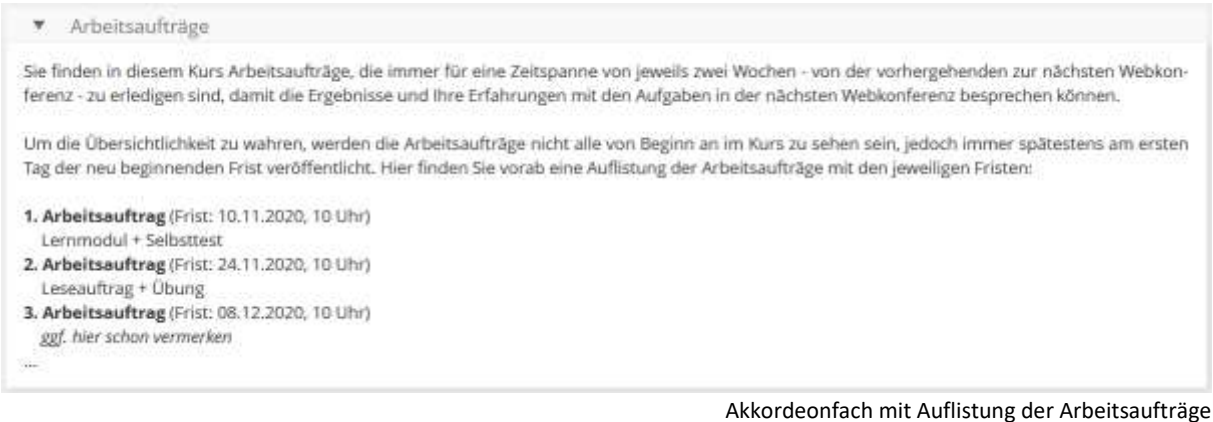

10. Um keine einzelnen Objekte im Kurs liegen zu haben, können Objekte, die sich nicht sinnvoll in *Objekteblöcken* zusammenfassen lassen, zum Beispiel in einem *Objekteblock* mit dem Titel *Sonstiges* gruppiert werden.

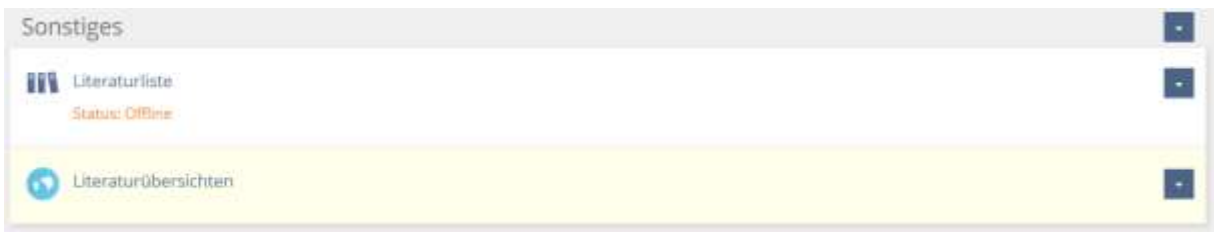

*Objekteblock* für *Sonstiges*